## What's new to Microsoft Education for teachers?

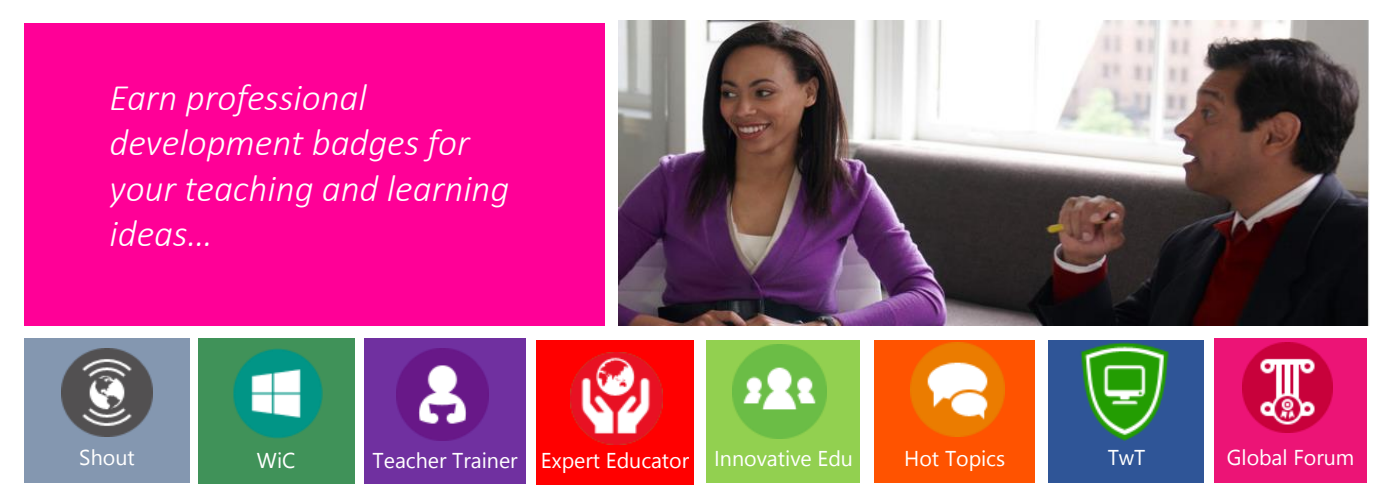

We believe in anytime, anywhere learning. We also believe your achievements should be recognised so that you can share your accomplishments and knowledge with your colleagues and communities. That's why Microsoft Education awards badges for the skills and knowledge that are learned and shared through our online professional learning community, in our in-person events, and in school communities around the world.

### GET STARTED:

Help your students build the skills they need for the future—such as problem solving, critical thinking, collaboration, and creativity—with Microsoft Partners in Learning. You'll meet other innovative teachers for collaboration opportunities, get access to free teacher resources, and learn about great ways to improve your personal teaching practice using technology. Sign up for FREE today at: [www.pil-network.com](http://www.pil-network.com/)

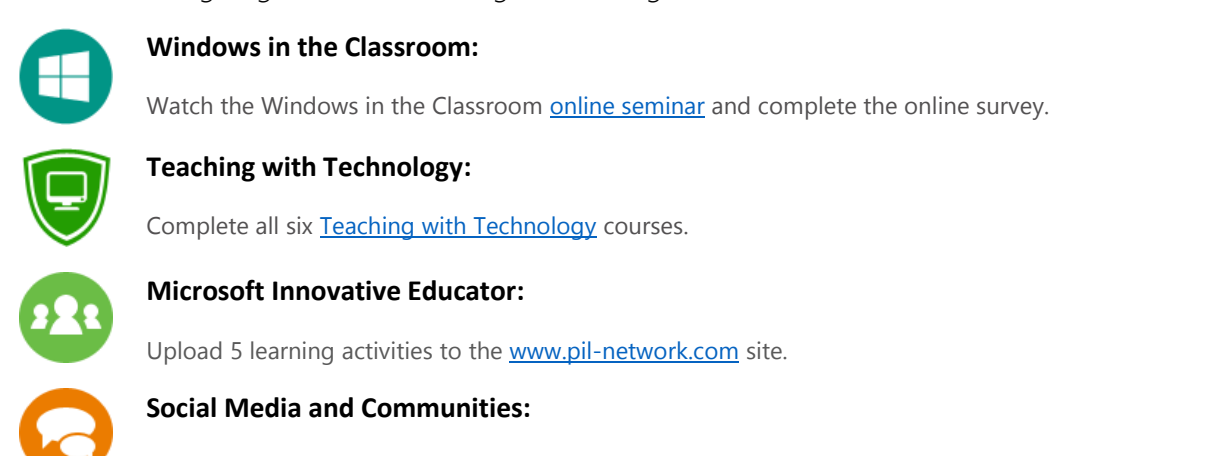

## *Get going and start earning these badges NOW:*

#### **Windows in the Classroom:**

Watch the Windows in the Classroom online seminar and complete the online survey.

## **Teaching with Technology:**

Complete all six [Teaching with Technology](http://www.pil-network.com/pd/twt/Overview) courses.

#### **Microsoft Innovative Educator:**

Upload 5 learning activities to the [www.pil-network.com](http://www.pil-network.com/) site.

#### **Social Media and Communities:**

- Facilitate, participate and share your experience in one area of interest from the Hot Topics section. [www.pil-network.com.](http://www.pil-network.com/)
- Write one blog post to be submitted to the Microsoft Schools blog on **Teaching and Learning:** Sharing activities/ projects where you have used Microsoft Technology in the classroom (please email [v-matwal@microsoft.com\)](mailto:v-matwal@microsoft.com).

**Next steps: Once you have earned the above badges** take a look at how to get th[e Microsoft Expert Educator](http://blogs.msdn.com/b/ukschools/archive/2013/04/15/microsoft-innovative-expert-educators-are-transforming-learning-join-them.aspx) badge

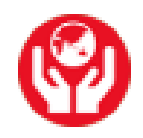

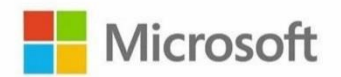

# Training Material from Microsoft Education for Office 365 and Windows in the Classroom

Get support from Microsoft and use the latest MS technology in the classroom today. To access the below material sign up to [www.pil-network.com](http://www.pil-network.com/) for FREE.

#### **Office 365 in education**

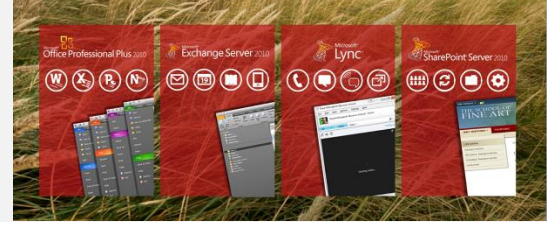

**The Learning Suite**

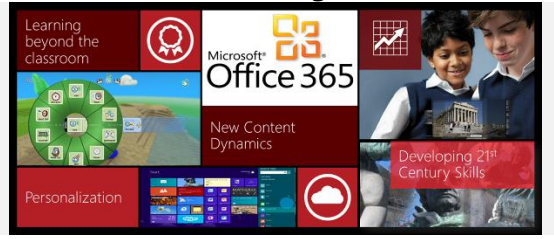

**Windows in the Classroom**

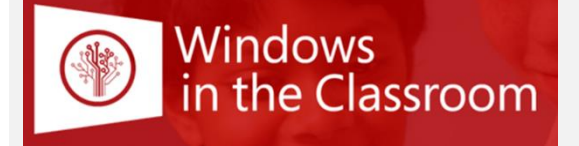

[Download Office 365](http://office.microsoft.com/en-gb/academic/compare-office-365-education-plans-FX103045755.aspx) Office 365 [Sharepoint](http://www.pil-network.com/Discussion/70d8cd18-cecb-48f5-9cec-9cb27a65a5b4) 'How To' innovids [Office 365 Lync](http://www.pil-network.com/Discussion/943ee8c1-191b-4b78-8536-9d4e11f02443) 'How To' innovids [Office 365](http://www.pil-network.com/Discussion/91654179-b3bb-45d4-bdc8-1ec0e66eb819) Outlook 'How To' innovids [The Office 365](http://www.offperts.com/index.php/our-help-videos) the 'Offperts' student led innovids

[Free Tools](http://www.pil-network.com/resources/tools) **[Tutorials](http://www.pil-network.com/resources/tutorials)** [Learning Activities](http://www.pil-network.com/resources/learningactivities)

[Windows in the Classroom Online e-course](http://www.pil-network.com/pd/course/wic) [Windows in the Classroom resources](http://sdrv.ms/ZbYueh) 21<sup>st</sup> [Century Learning Design](http://www.pil-network.com/pd/21CLD/Overview) rubrics [Teaching with Technology e-course](http://innovatewithmee.wordpress.com/http:/www.pil-network.com/pd/twt/Overview) [Window 8 Apps for Education](http://www.windows8ineducation.co.uk/)

#### **Touch Develop**

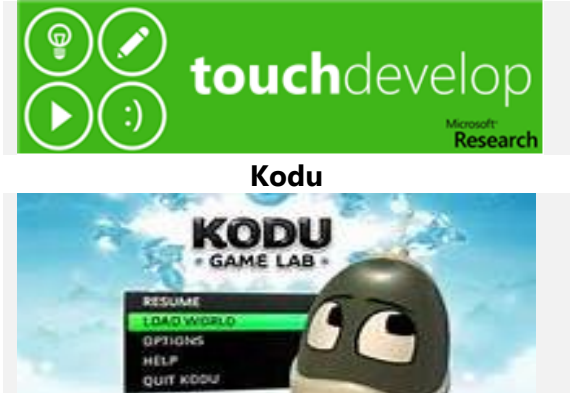

[Touch Develop website](https://www.touchdevelop.com/) [Touch Develop Book](https://www.touchdevelop.com/book) [Touch Develop learn hub](https://www.touchdevelop.com/learn)

[Kodu Game Lab](http://www.kodugamelab.com/) [Planet Kodu](http://www.planetkodu.com/)

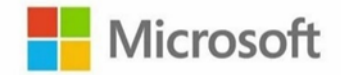